## Cryogenically Frozen Malware

vx-underground collection // by smelly vx and [Ethereal](https://twitter.com/SpaceEthereal)

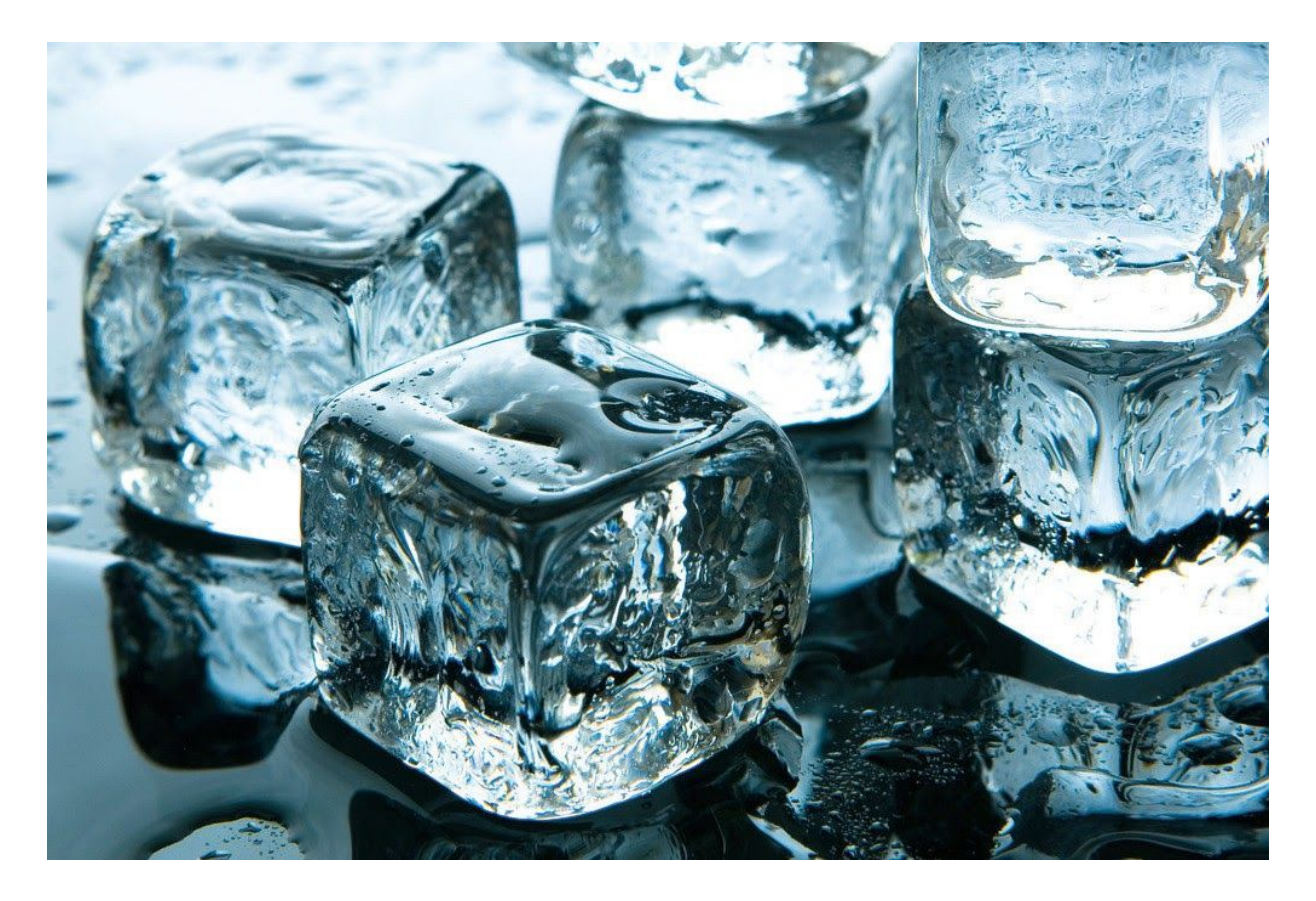

## Frozen Malcode:

For quite sometime now we've been sitting on a lesser known malware technique I've (smelly) titled *Cryogenically Frozen Malcode*. This term derives from the fact that the malicious binary is in a long-term frozen state and has a low-likelihood of execution (or *unthawing* and/or *resurrection*). This technique is not ideal - however under very specific environments or scenarios it may be viable. This technique is made possible by abusing registry components tied to specific [properties](https://docs.microsoft.com/en-us/windows/win32/msi/uninstall-registry-key) within the [Windows](https://docs.microsoft.com/en-us/windows/win32/msi/windows-installer-portal) Installer API.

The Windows Installer API's [properties,](https://docs.microsoft.com/en-us/windows/win32/msi/property-reference) which derive from the Windows Installer binary, allow a product to configure it's uninstall properties which will be visible from the Control Panel. When a user selects uninstall (or, depending on the binary configurations, *modify settings*) it will refer to the property present within the registry titled *Uninstall*. (Un)fortunately, the documentation present on MSDN is slightly misleading - the documentation states that the binary uninstall path is located in **[HKEY\\_LOCAL\\_MACHINE](https://docs.microsoft.com/en-us/windows/win32/sysinfo/predefined-keys)** i.e.

## HKEY\_LOCAL\_MACHINE\Software\Microsoft\Windows\CurrentVersion\Uninstall

However, this is not entirely true. In some scenarios applications will store uninstaller properties in the user-specific registry key **[HKEY\\_CURRENT\\_USER](https://docs.microsoft.com/en-us/windows/win32/sysinfo/predefined-keys)** which does not require administrative and/or elevated privileges to write to i.e.

## HKEY\_CURRENT\_USER\Software\Microsoft\Windows\CurrentVersion\Uninstall

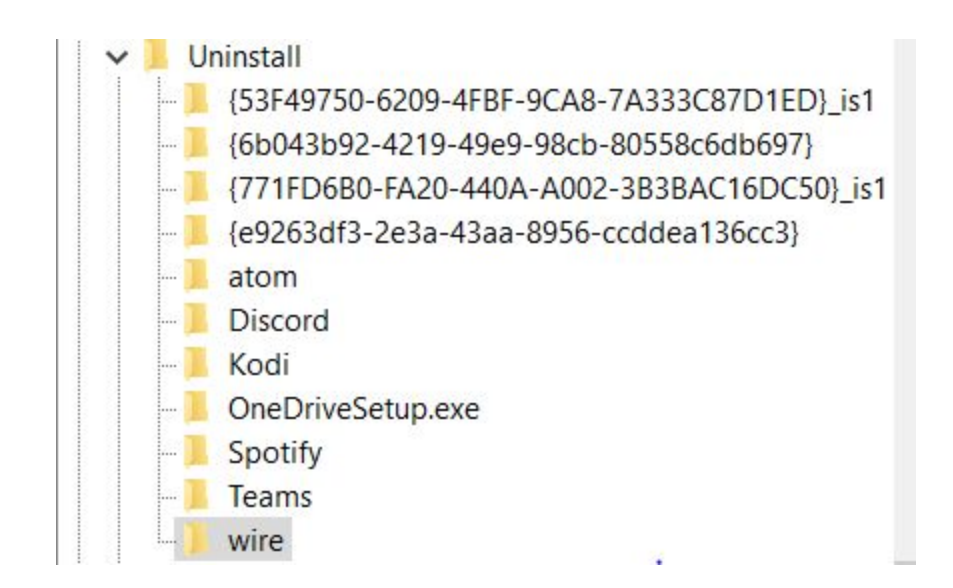

The image above is a snippet of the file listing present within the Uninstall Key. Each entry contains attributes which the Control Panel reads when a user navigates through them.

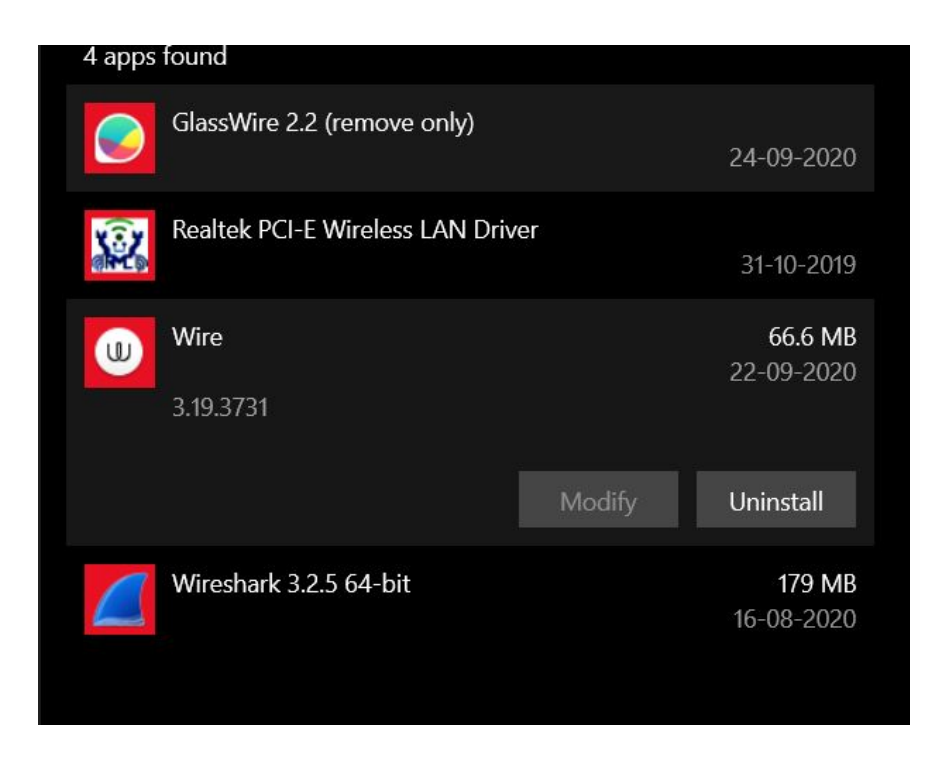

In this particular paper our code demonstrates enumerating the Uninstall Key, locates a specified application, hijacks its UninstallString key and replaces it with a powershell command line which requests our malicious binary be run as admin. Ideally, a non-educated user would attempt to uninstall the application and allow UAC to execute the binary being presented. Why would a user not trust the Control Panel?

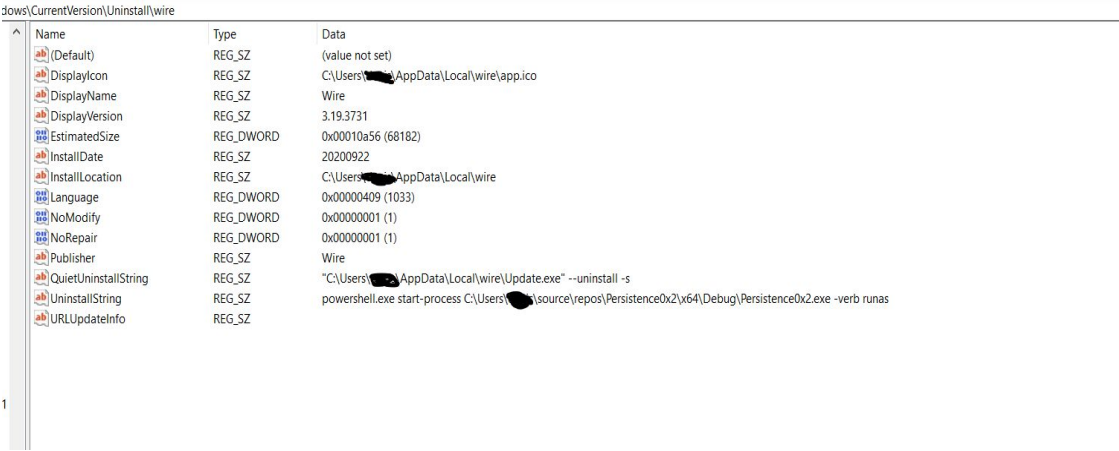

The image above shows the modified UninstallString path.

powershell.exe start-process {binary-path.exe} -verb runas